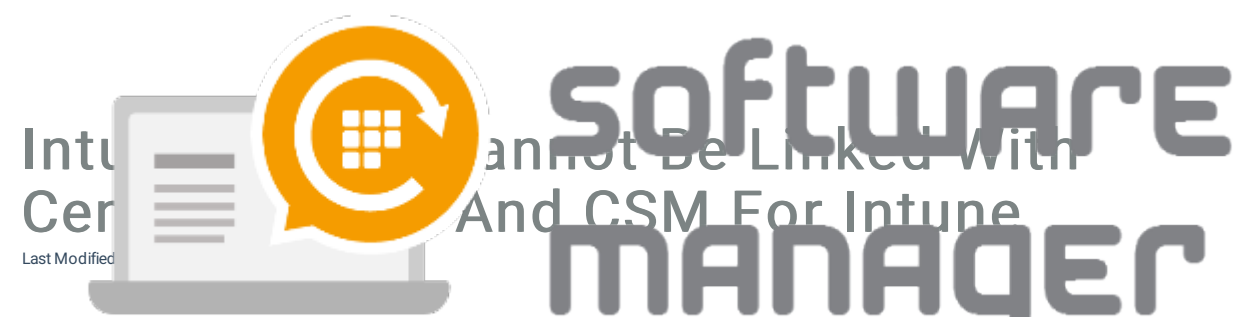

1. Make sure that the necessary guest account is invited to your Azure Active Directory tenant and it has the necessary role allocated. This can be done in

https://portal.azure.com/#blade/Microsoft\_AAD\_IAM/UsersManagementMenuBlade/AllUsers.

 $\Box$ 

 $\Box$ 

2. Check if the necessary applications are consented with correct permissions.This can be done in https://portal.azure.com/#blade/Microsoft\_AAD\_IAM/StartboardApplicationsMenuBlade/AllApps/menuId/.

Centero Azure AD Connector:

 $\overline{\phantom{a}}$ 

CSM for Intune:

 $\overline{a}$ 

3. Confirm your tenant name from Microsoft

Intune https://portal.azure.com/#blade/Microsoft\_Intune\_DeviceSettings/ExtensionLandingBlade/tenantStatus.

 $\overline{\Box}$